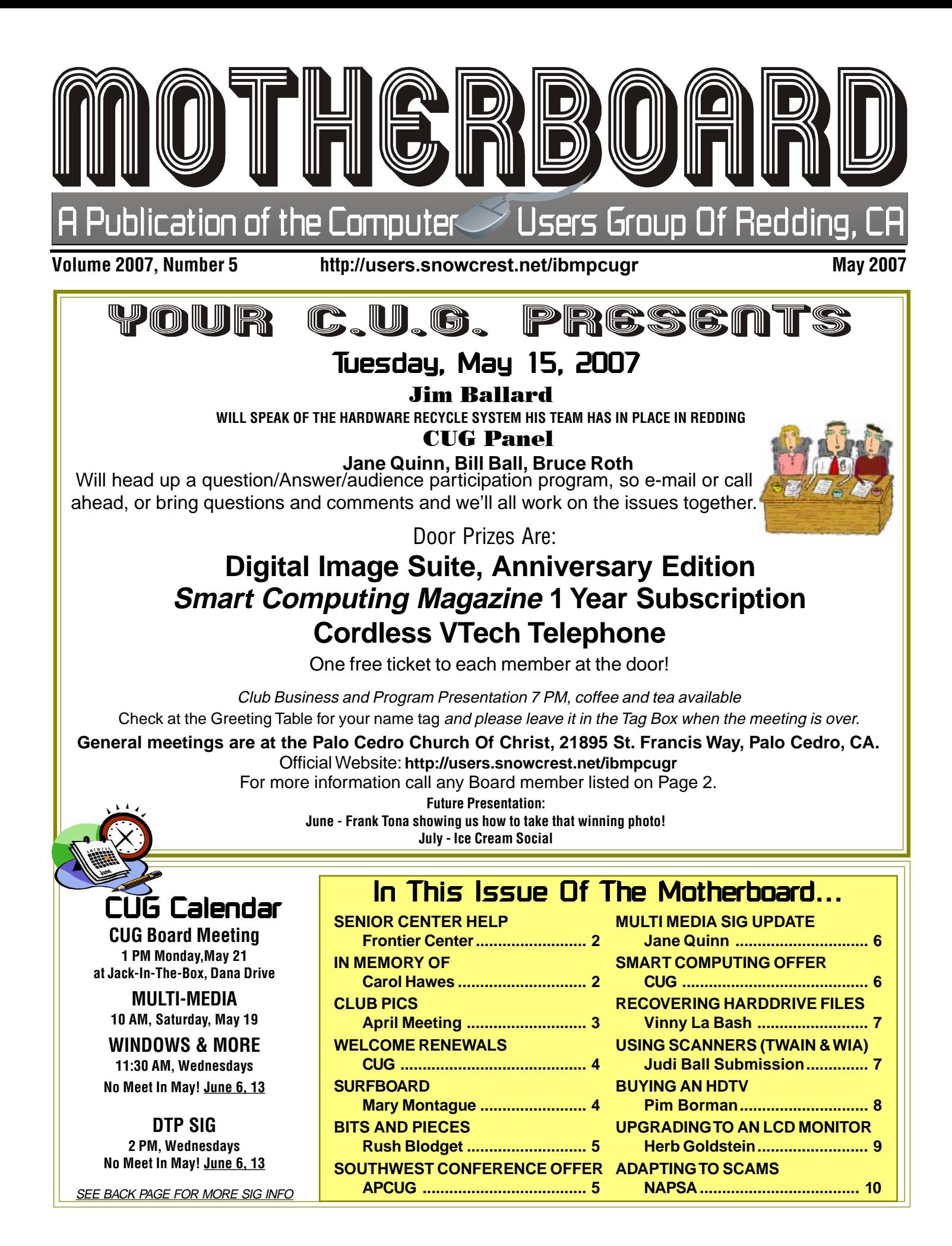

### Club Information Club Website: http://users.snowcrest.net/ibmpcugr Club Website: http://users.snowcrest.net/ibmpcugr

Members volunteering to help members!

### **Club Mentors**

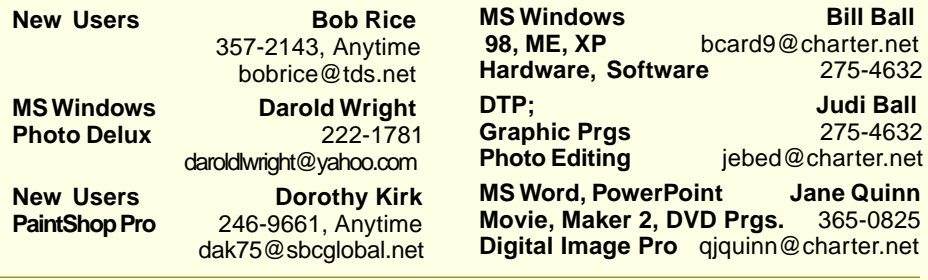

### Board of Officers and Directors

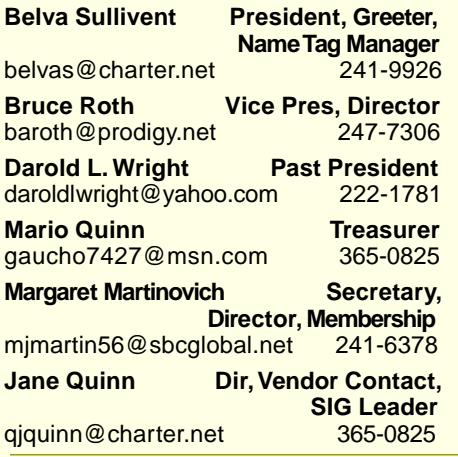

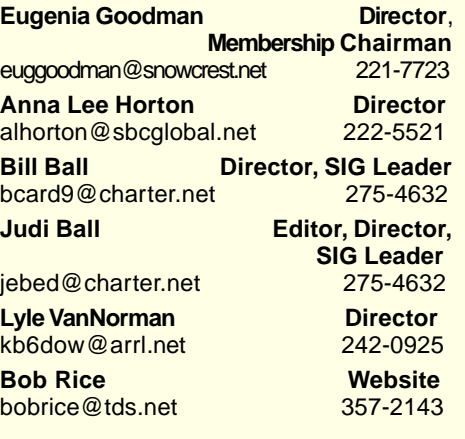

**Bill Ball** 

**Hardware, Software** 275-4632 **Judi Ball Graphic Prgs** 275-4632

**Jane Quinn** 

### Motherboard Newsletter Staff

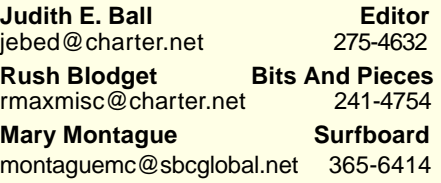

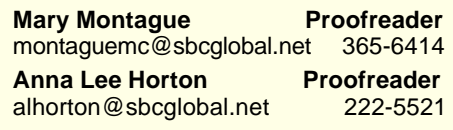

### Motherboard Newsletter Policies and Deadlines

The Motherboard newsletter is published monthly by the Computer Users Group of Redding, PO Box 494778, Redding, CA 96049-4778. The CUG is a 501(c)(3) nonprofit corporation. Subscriptions are included in the \$25 annual membership fee. The purpose of the newsletter is to inform members of upcoming events and provide information about the use of IBM compatible computers.

**Disclaimer:** Neither the CUG, its Officers, the Editor, nor the newsletter contributors assume any liability for damages incurred due to the use of information provided in this publication. **Reprints:** Articles from this newsletter may be reprinted by other user groups if credit is given to both the author, CUG and the Motherboard. Mail a copy of the newsletter where the article is reprinted

to the Editor at the address in the first paragraph of this text.

#### **Personal Ads For Members:** Requirements are:

- 1. Advertiser must be a member.
- 2. The item must be computer-related.
- 3. The ad must be received by editor J. Ball by the monthly date of the board meeting. Sorry, no exceptions. Other terms must be approved by the

club's Board of Officers and Directors.

**Article Submissions:** All articles and reviews must be submitted to J. Ball by the Monday of the monthly Board meeting (see Page 1 for date.) Sorry, no exceptions.

**Motherboard Editor** reserves the right to make corrections and deletions in all articles in the interest of grammar, style, and space.

# **Anderson's Frontier** Senior Center Help

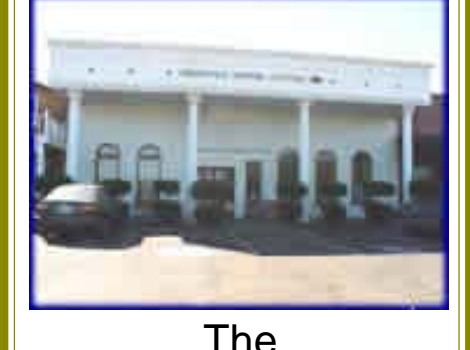

Anderson Frontier Senior Center is looking for a few generous and kind hearted people to teach seniors the basics of computing and/or the internet. The classroom has a projector, Microsoft XP on the classroom computers, high speed Internet access and plenty of resource materials. Any length of time you' could volunteer would be greatly appreciated

by seniors wanting to learn the computer.

If you are at all interested, please contact Jane Quinn, the coordinator for computer classes at the center.

**qjquinn@charter.net or 365-0825**

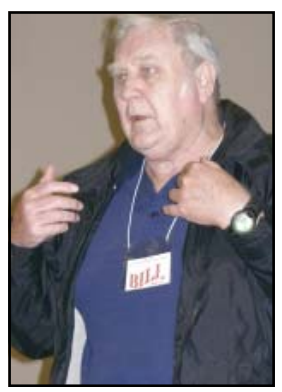

Bill Ball presented the newest Acronis Back Up Program that will back up programs as well as data in minutes.

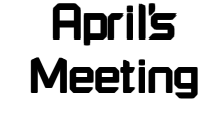

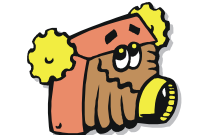

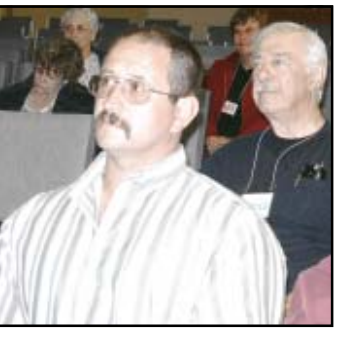

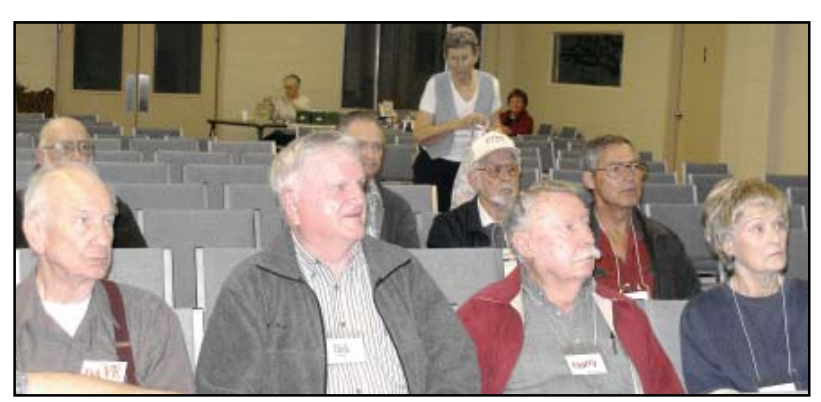

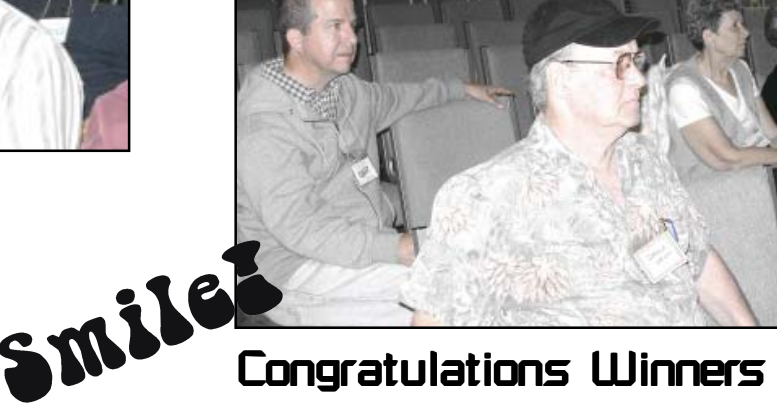

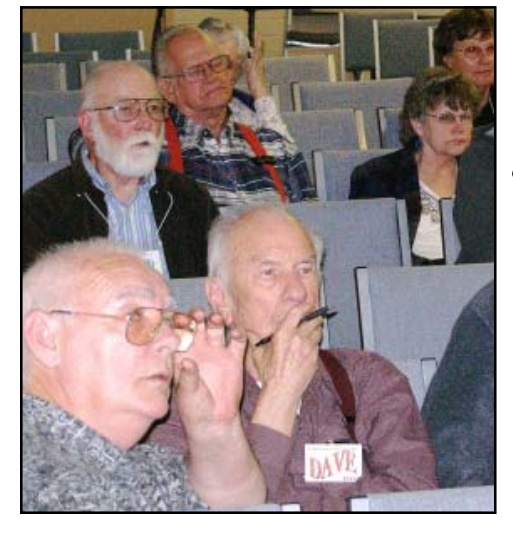

# In Memory Of

December 7, 37 - April, 9, 07 Carol Hawes

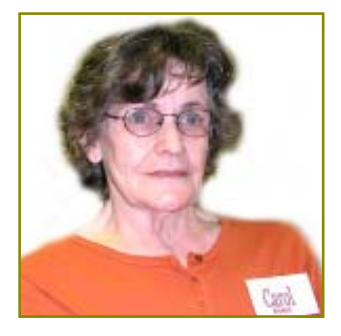

Carol and Harry were married 48 years and have three children, and one grandchild. Harry said "she was a wonderful wife, companion, and friend."

Karl Moore won the Binoculars with a built-in digital camera!

Larry Owings won the 50-pack CD-Rs

Darold Wright won a CD Holder and Canvas Utility Bag

He also spoke of how Carol made quilts and was always on hand for folks who might need nothing more than a hug to those who were in need of a hot meal and more during desperate times.

Carol was an accomplished seamstress with Loralie's wedding shop downtown, then Administrative Assistant for R.S.V.P. (Retired Seniors Volunteer Program) for several years, until she retired.

She liked to fly fish with Harry, was also into computing and a CUG club member for years. She was quite good at photography and won Crown Camera's Spring Flower contest with our club in June, 2004. She won an Epson printer and because of that at our next club meeting she generously gave her other printer away, and if I remember correctly, her printer had a new ink cartridge and the printer itself was not that old, nor outdated.

Carol died of genetic emphysema and we, along with her family, friends, and community will miss her.

Welcome Renewals The Surfboard<br>Mahlon & *Dovothy* Evening Montague, montaguemc@sbcgle Kirk Bob & Estelle Azevedo Vivian Cherry Dick Freel Herb Quick Fred Skill Pat Asaro Bill & Anne Nichol

# Just One Of Those Sweet Moments

Author/Lecturer Leo Buscaglia once talked about a contest to find the most caring child that he was asked to judge.

The winner was a four year old child whose next door neighbor was an elderly gentleman who had recently lost his wife.

Upon seeing the man cry, the little boy went into the old gentleman's yard, climbed onto his lap, and just sat there.

When his Mother asked what he had said to the neighbor, the little boy said, "Nothing, I just helped him cry."

## **IBM/PCUG** MEMBER WEBSITES

**DAVE & BECKY HEMP** www.c-zone.net/dochemp/ **JACK MCAULIFFE** Real Estate Broker www.realtyphoto.com

**KITTYSTONE PERSIANS** Lynn Johanson kittystone.com

**MEXICAN-TOURS www.mexican-tours.com** Lyle VanNorman lyle@mexican-tours.com

**QUESTIONED DOCUMENT EXAMINATION** Mary Ann Czermak www.documents-examiner.com

Publicize Your WebSite Here for FREE! **(Members Only Please)**

by Mary Montague, montaguemc@sbcglobal.net

Blogs. What are they? Who are the bloggers? Why blog? Who cares? Blogging has virtually exploded all over the internet. Blogs take a myriad of forms and cover an enormous range of subjects by a rapidly expanding universe of bloggers, from people who just like to keep a diary, albeit an interactive diary in most cases, to those who have an axe to grind and feel it necessary to expound on their favorite peeves, to those who are selling ideas or points of view or are just having fun exchanging news and ideas on particular interests, hobbies, etc.

According to Wikipedia, the online encyclopedia, "…a **blog** is a usergenerated web-site where entries are made in journal style in reverse order…. The term 'blog' is a *port-manteau*, or in other words, a blend of the words web and log (web and log or weblog)."

To read more on the history of blogs than I have room for here, I recommend going to http://wikipedia.org/wiki/blog, or just bring up www.en.wikipedia.org and look up the word "blog." Briefly, to summarize and paraphrase the history section, the forerunners of the blog or of blogging were newsgroups, or moderated discussion forums and bulletin boards. The modern blog evolved from the online diary. In fact, the Drudge Report is an example of a news-based "web log," a term which was first coined by John Berger in 1997, and the word "blog" by Peter Merholz in 1999. The term was quickly adopted as both a noun and a verb.

Blogs are as diverse in content and purpose as there are bloggers. Most of us who like to blog are just putting our thoughts out there to stimulate comment and conversation, to just have another way of socializing, because of its interactive nature. But there are those who prefer just to have a venue for expounding on whatever interests them. Some of the more loquacious might prefer the whole world as their "audience," whereas others may prefer to limit their exposure to a selected few, such as their own social groups, families, organizations, employment or professional colleagues, etc., and to some extent this is possible. It is usually possible to block participants from reading your blog or from responding to it on line. Privacy, however,

should never be taken for granted. It is wise to assume that any entry in your blog

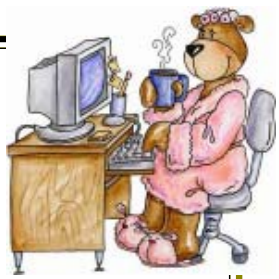

could become public. More on that later, as careless blogging can have some serious, even dangerous consequences. Some blogs try to enforce sticking to a main topic, such as books, politics, theology, hobbies or other specific activities and interest. It is possible to locate blogs on just about any topic that interests you. To find a blog on a specific subject, go to blogsearch.google.com. I frequently check in on the blog of a friend who chro-nicled her pregnancy and is now posting regular updates on the new baby, including lots of photos and even videos. This is a great way to share with family and friends too far away to meet this child in person. My blog is titled "Rants and Rambles" and is just that—ramblings about what may be on my mind or some things that might have either stimulated my thinking or made me mad or happy or curious, etc., etc., things that sometimes stimulate feedback, new angles on the subject and that sort of thing. And I know most of the people who respond, but some I don't, and that's okay with me.

Creating your own blog can be lots of fun, as you can design your own "skin" or look, either with what is available on the blogsite you choose, or with commercially available help if you really want some fancy or unusual backgrounds, etc. You can be as plain or as fancy as your creativity and personality allow, and you can change your layouts, fonts, colors as many times as you wish, refining it as you go. There are ways to add in photos, collages, videos, music, links, etc. It is wise to remember that others may link to your site and pass it along, so anonymity and privacy are iffy in most cases. This is not the place for your deep dark secrets or for potentially slanderous comments. Be Nice. People have been known to lose their jobs as a result of comments publicized on their blogs about their employers. Careless blogs have had even more serious consequences, such as

*Continued on Page 5*

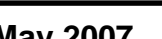

# **Bits And Pieces**

by Rush Blodget; IMB/PCUG of Redding, rblodget@snowcrest.net

### **WINDOWS XP SHORTCUT KEYS**

 I believe that a few of these were mentioned previously, but they are quite useful and repeating some may catch others who are still unfamiliar with these keys.

Some of the more common and useful shortcuts are:

CTRL + C (Copy)  $CTRL + X (Cut)$ CTRL + V (Paste) CTRL + Z (Undo) CTRL + A (Select ALL) CTRL + P (Print the current page or active pane) CTRL + 2 (After first pressing CTRL + A, this will change highlighted area toa double space) CTRL + W (Close the current window) ALT + ENTER (View the properties of the selected item) ALT + TAB (Switch between open items) ALT + V (Display the View Menu) ALT + Enter (Display the Properties dialog box for the selected item) Windows Logo (Display or hide the Start Menu) Windows Logo + Break (Display the System Properties Dialog Box) Windows Logo + D (Display the Desktop) Windows Logo + M (Minimize all the Windows) Windows Logo + Shift + M (Restore the minimized windows) Windows Logo + E (Open My Computer) Windows Logo + F (Search for a file or folder)

Windows Logo + F1 (Display Windows Help)

I have found CTRL + Z most useful when I am writing an e-mail letter since the undo arrow is not available.

A complete list of many more of these keyboard commands can be found in the Microsoft Windows Knowledge Base.

## **SURFBOARD**

Continued from Page 4

being evicted even expelled from another country. There have been examples of bloggers being expelled from other countries for their perceived slanderous or insensitive remarks about the state religion or other matters of political sensitivity. A whole new legal realm has opened up focusing on privacy and freedom of speech as a result of the blog phenomenon.

Some sites which can help you in creating your blog are www.blogger.com, www.squarespace.com, www.wikihow .com, www.blogstream.com, and www. xanga.com (my favorite). For special effects and ways to dress up your blog, look to www.webfit.com. My blog is hardly spectacular, but you are welcome to check it out at www.xanga.com/ dumblond6345.

# Southwest User Group Conference

**Save \$25 by registering for the Southwest User Group Conference by June 22!**

The early bird registration fee of \$50 ends on June 22. And what a bargain for that fifty dollars: All vendor-sponsored meals, conference t-shirt and Welcome Bag full of goodies, informative vendor presentations, up-closeand-personal time with vendors at the Saturday night Vendor Faire, user group themed workshops, personal productivity workshops, networking with officers and members from over 60 user groups who have the same problems we all do with our groups (you will probably go home with several solutions), wireless connectivity for those who bring their laptops or the Internet Cafe where you can check your e-mail, a beautiful location in San Diego at the Town and Country Resort & Conference Center (www.towncountry.com) and much more. You will find more information and a registration form at www.swugconf.org. If you plan to attend the conference, don't forget to enter the 2nd annual digital photo contest entries are due by June 1 — details can be found on the website.

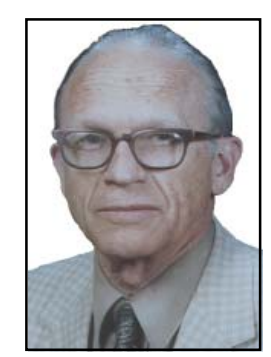

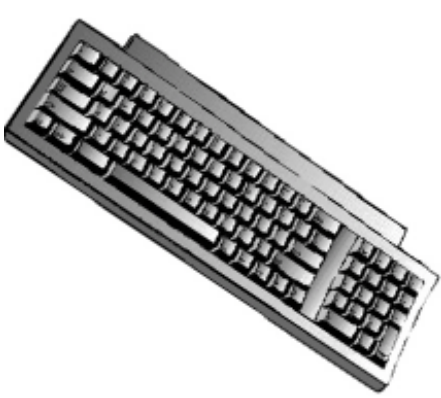

# Multi-Media SIG UpDate

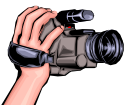

by Jane Quinn

Weekly S.I.G. Group meetings are every Thursday at the Senior Center in Anderson from 1 – 3 pm. Meetings this month are on May 17 & 24, June 7 &14. Only members will be able to use the club's laptop to burn their DVD movie projects.

Our next Multi-Media monthly meeting is on May 26, at my home from 10 am to noon. For directions contact me at qjquinn7427@gmail.com or phone 365-0825.

We had another great sharing experience, because almost everyone brought something to either demonstrate, offer creative ideas, or contribute to our lively discussions. Burl Woodsman brought his "new gadget" a portable GPS navigation touch screen device purchased through E-bay. He said there were a few quirks to overcome with the new device and gave us those insights. Then we watched Ed Beaulac's DVD Photo Story3 movie creation. The artful slideshow (movie) of his granddaughter was very impressive. It clearly showed his 40+ hours of work. Designed as a keepsake for his granddaughter, it had beautiful creative photos, clip art, "Pan n Zoom" effects, and just the perfect songs for her little ears to enjoy. Plus, the timing of each image and the overall length of the movie was just right. Ed used all the elements to making a slideshow interesting. During this project he made an amazing discovery about PS3 projects. When you save the project all of the pictures, selected music, and effects are saved in the project. You can save your project to a CD or DVD and continue to change it. We did not realize this before.

Our question was what can be done to make a DVD slide show for our family without too much hassle? We agreed this PS3 program for photos will give quick results. It's a snap to use with the easy wizard. We could simply start our PS3 project, "select multiple pictures" at one time, and not involve any enhancements as to text, or adding music, keeping the default settings for timing, we would complete our 500 photo vacation pictures in a snap. We know for a fact that 300 pictures are the limit using this program. So we'd have to make two or more sets of DVDs, but it's quick and our family would be enjoying our movie sooner as opposed to months later.

We also discovered a great component of the Library in MS Digital Image Suite 2006 in relation to PhotoStory3. You can quickly and easily select photos to create a slideshow from the Library in the suite. It is also a quick and painless method for putting your photos and videos on a DVD or CD. A detailed handout in .pdf form will be sent to our Multi-media SIG members soon.

Some of our members have old movies that need editing. So now we switched the topic to movie cameras and to .wmv, mpeg, .avi, and .mov file types. Our suggestion for handling tapes of old movies was to trim out portions of the tape and save them as individual movies. The downside of the camcorders with tapes is that they are one long movie. As opposed to the DVD newer disc type camcorders, that creates multiple movie clips. We did discuss in brief the common components of both images and movies in slideshows/timelines. For example, editing a movie clip (a camcorder captured movie) is done in timeline mode. The terms "split," "trim," and "clip," plus the symbol of a pair of scissors are used in most movie editing programs.

Our last tip of the day was to remember to use the flash card features of our fancy printers. Take the "stick" out of your camera, plug it into your printer and select the feature that copies it to your computer. Voila! You're done. This is something we completely forgot. My fancy printer can print bookform if I choose. I don't need a word-processor to reformat the pages, I just make smart choices when using my printer. So my advice, take out that manual and see what other features are in your printer.

Thanks to all. It was a really fun and very informative session. See you next meeting, May 26<sup>th</sup> at the Quinn's 10 am to noon.

# Smart Computing

### Magazine Offer for User Groups

Place new subscription orders or renewal orders (existing orders count also) by using personalized subscription forms, phoning Customer Service at (800) 733-3809, or 1-800-424-7900 for renewals, or

- 1. Go to www.smartcomputing.com
- 2. Click on User Groups
- 3. Click on Subscribe or Renew Today!
- 4. Fill in your information and choose your user group from the drop down menu!

# Your name is, **IBMPCUG OF REDDING** and group code is, **#12599 for** *Smart Computing***,** *Computer Power User*

### **code # 896, and** *PC Today* **code # 211.**

 For each paid subscription we receive from your group, we will give one credit to your group's account. Results are calculated each quarter. Credits will accumulate until your group reaches five paid subscriptions, at which time we will contact you regarding your FREE subscription to one of the following magazines:

### *Smart Computing, PC Today,* **or** *Computer Power User*

If your group doesn't reach five paid subscriptions by the end of the quarter, credits carry over to the following quarter until your group reaches five credits. Your group (CUG) now has three subscriptions for door prizes!

# Recovering Files From A Hard Drive

by Vinny La Bash, Sarasota PCUG, Fl., www.spacug.org, labash(at)spcug.org

Obtained from APCUG with the author's permission for publication by APCUG member groups.

Have you deleted a file that you need and you don't know how to get it back? The first step is to make absolutely sure that it has been deleted. Open your Windows Recycle Bin and doublecheck. Is it in there? If so, simply rightclick on the file and choose Restore.

If you have emptied the Recycle Bin the next step is to restore the file from your latest backup. You do back up your data regularly, don't you?

Unfortunately, there is no native "Undelete" command in Windows XP. This is a mystery because Microsoft had a nifty undelete feature in Windows 3.1 which somehow disappeared in Windows 95 and subsequent versions of the operating system. This is abysmal for Windows users, but profitable for third party software developers.

It's important to understand that when a file is deleted it is not actually removed from your system. Windows deletes only the first letter of the file's name and replaces it with a marked for deletion character. This makes the file "invisible" to windows, and if Windows needs the space for something else, it has no qualms about overwriting your valuable data.

What this means is that if you accidentally delete a file, you have a limited amount of time to recover it before Windows stores something else over the same space. It may not happen right away, but it will happen eventually.

Since there is no way within XP to recover a lost file, you have to turn to a third party solution. The good news is that there are several excellent programs that will do the job easily. The even better news is that these programs are free. Isn't that nice?

Use Google or your favorite search engine to find FreeUndelete, PC Inspector File Recovery, or Undelete Plus. All of them work well though you may find one easier to use than another. That's a matter of personal preference.

You need to be cautious about this. If you download the utility directly to your hard drive, you run the risk of storing the undelete program over the very data you are trying to recover. If you have a second hard drive, you can download to that or better yet, download directly to a thumb drive. That avoids all danger of losing important data, and it has the additional advantage of immediate portability.

The programs all work similarly. Direct any of the programs to a specific disk and you will get a list of all deleted recoverable files on the drive. You may also get a description alerting you that the file(s) may be wholly or partially recoverable. That's good to know.

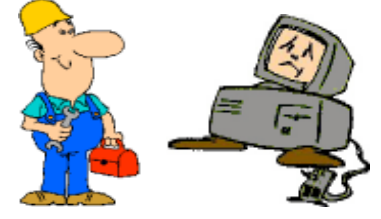

Direct any recovered files to an external hard drive if you have one. Don't save anything to your hard drive until you have recovered everything you need. Use Windows Explorer to manage the recovered files. Group them into categories to sort or group the files so you can easily determine if they are program files, data files or something else. Some files may have data missing if Windows overwrote some of the sectors where it was stored.

If after all this you haven't been successful, your best alternative is to consider a data recovery service. These can be a devastating drain on your wallet, so don't use these services to recover saved game files.

Do some comparison shopping as rates can vary considerably. Good luck and watch those sticky fingers when they hover near the delete key.

This article has been provided to APCUG by the author solely for publication by APCUG member groups. All other uses require the permission of the author (see e-mail address above).

# Using Scanners With Microsoft Office XP Document Imaging

[The following information is a repeat, but recently I was asked about Twain and WIA drivers, so it might be good to refresh on this subject.]

#### **TWAIN DRIVERS AND WIA DRIVERS**

Most scanners use TWAIN drivers to communicate status and settings between the scanner and the computer. In Microsoft Windows® Millennium Edition and later, scanners may also include Windows Image Acquisition (WIA) drivers. Microsoft Office Document Imaging attempts to communicate with your scanner using these drivers to determine your scanner's capabilities and to obtain the image from the scanner.

Office Document Imaging includes a database of recognized scanners and drivers. If your scanner is included in the database, you do not need to complete the scanner test. Also, if Office Document Imaging recognizes your scanner, you will be able to scan images without using the custom scanning user interface provided by the scanner manufacturer. Of course you can select to use either program to scan images into Office Document Imaging.

WIA drivers may not work for scanners with automatic document feeders. If you have a scanner with an automatic document feeder, you should install and use the TWAIN driver for best results.

Occasionally scanners will be operating using a TWAIN emulation driver. Office Document Imaging does not work with emulation drivers. Contact your scanner manufacturer for the most recent version of TWAIN or WIA driver for your scanner.

# Buying An HDTV

by Pim Borman, Webmaster, with notes by Kay Anne Peake, SW Indiana PCUG, Inc., http:// swipcug.apcug.org/swipcug@sigecom.net

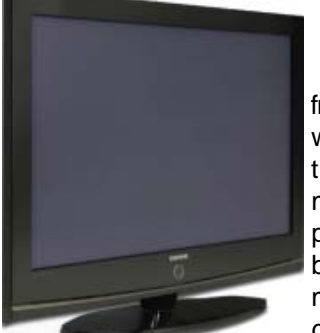

Obtained from APCUG with the author's permission for publication by APCUG member groups.

Robert D. Covington was the featured presenter. He ex-plained that he does not sell TVs but learned a lot about them while advising a variety of companies as CTO of Rhysome, a provider of Enterprise Software.

Bob explained how TV broadcasters are in the process of changing from analog to digital technology. The change will result in more efficient use of the available transmission frequencies and improved image quality. The US Government also had a \$14 billion windfall from auctioning off the available frequency bands to interested parties. As long as there is adequate signal strength digital TV presents a sharp picture, free of snow and distortions. When there is poor reception an analog TV might still present a recognizable picture, but the digital TV won't show any picture at all. It is easier to manipulate digital transmissions, and to make and store perfect copies. The downside is that digital data can be compressed to reduce bandwidth requirements, resulting in loss of quality, and that they are wide open to all sorts of Digital Rights Management (DRM) restrictions that so far have caused problems and remonstrations.

February 17, 2009 is the currently expected date when broadcasters will stop sending analog signals. TV sets will continue to receive programs from cable and satellite providers who will supply conversion boxes to their customers. TV receivers connected to an antenna will no longer work, unless provided with a converter box and a suitable antenna to receive the digital signals. Starting in 2008, the National Telecommunications and Information Administration (NTIA) will provide up to two coupons per household, worth \$40 each, towards the purchase of the converter boxes. The required antennas are similar to those used for UHF reception on analog TVs, but they are more sensitive and can be placed almost anywhere in the house. For more details see www.ntia.doc.gov.

Concurrent with the change to digital broadcasting, the aspect ratio of the picture is being changed from the current 4:3 to 16:9. The 4:3 ratio was originally chosen because it was similar to the 35 mm slide format. The 16:9 ratio is the format used for most current Hollywood movies and is therefore preferred for the best display of movies on a TV screen. Many TV programs and commercials are already being produced in the new format and show up on current televisions as a "letterbox" across the screen, unless the receiver has the new, wider format.

Digital broadcasts will use different protocols depending on the transmission medium. Over-the-air transmissions to antennas will use ATSC (8VSB), satellite broadcasts use QPSK, and cable systems use QAM ("kwam"). When buying a converter box it is important to make sure it supports the correct protocol. Cable and satellite providers are likely to provide the correct boxes, but overthe-air (antenna-based) receivers will need an ATSC-capable converter. Newer TVs may also have built-in QAM conversion. In that case the cable provider only has to install a circuit card to configure the connection.

As with all things digital, what used to be simple and good for a lifetime of use gets complicated and subject to early obsolescence with digital TVs. The buyer will be faced with many choices to make in addition to the screen size he prefers and can afford. The next most important choice involves the type of display. Bob described 3 kinds, current Standard Definition TV (SDTV), Enhanced Definition TV (EDTV), and High Definition TV (HDTV).

SDTV and EDTV both use a screen with 480 lines of 640 pixels wide, but EDTV also provides a choice in screen dimensions with 4:3 ratio or 16:9 ratio, and progressive or interlaced scanning. As Bob explained, with interlaced

scanning as currently used each frame is generated in 2 steps, first painting the odd-numbered lines followed by the even-numbered lines. If each step takes 1/60th of a second, the resulting frame rate is 30 fps. In progressive scanning all the lines of each frame are painted in a single step. In fast-moving scenes, such as sports broadcasts, interlaced scanning can result in a slightly distorted picture on large monitors and the (more expensive) progressive method is then preferred.

HDTV is available in 2 screen resolutions, 720 lines of 1280 pixels progressive only, or 1080 lines of 1920 pixels with a choice of interlaced or progressive. How's your headache so far? But wait, there's more! With EDTV and HDTV you also have a choice of frame rates, usually 24, 30, or 60, depending on the other parameters chosen. Not many broadcasts are of the highest possible quality, as the broadcasters may prefer instead to use their allotted bandwidth to transmit several different programs at the same time, using various compression levels and display parameters. The difference in quality may not even be noticeable except on the largest displays. But there is no point in paying for the best quality if no matching broadcasts are available.

 Bob discussed what to look for when you buy a digital TV. One of the specifications is the luminance (brightness) of the display in candelas per square meter (cd/m2). An LCD or plasma screen should have a minimum of 250 cd/m2 while a projection system should have at least 1200 cd/m2. The other display specification is the contrast ratio between white and black areas, at least 800:1.

To support digital connections between digital devices, new cable standards have been developed to make connections between units of a digital home system. The new Direct Video Interface (DVI) standards are labeled DVI-D for carrying digital signals only, and DVI-I for carrying digital-to-digital and analog-to-analog signals. A DVI-D plug will fit in a DVI-I socket, but not the other way around.

Continued on Page 10

# Upgrading To An LCD Monitor

by Herb Goldstein, Software Evaluation Chairman and Reviews Editor, Sarasota PCUG, Fl, www.spcug.org, reviewseditor @spcug.org Obtained from APCUG with the author's permission for publication by APCUG member groups.

Actually, I was happy with my high quality CRT (cathode ray tube) monitor. It was with considerable reluctance that I recently decided to get with the modern era and upgrade to an LCD. It has been quite a learning experience. Looking back, I realize that there are a number of very important practical considerations of which I was unaware in making the change and in making a choice. Perhaps I can pass along a summary of them along with some insight gained by hands-on experience to make the experience a little easier for you than it was for me. You need to do your homework both before and during your investigation. Here are some of the most important things you should know.

An LCD monitor offers considerable advantages in upgrading from a CRT. It is infinitely lighter and takes up much less desk space than a CRT. It uses the smallest fraction of electricity by comparison and is devoid of radiation concerns. When properly installed, its display may prove brighter, sharper and provide superb color.

#### **SIZE**

In any size range, an LCD will display more viewable screen than a similarly sized CRT. I decided on a 19 incher, the size of my CRT that I was happy with. Seventeen may work for you if that's what pleased you on your CRT. Over 19 for average use is both too much screen and excessive cost for most people.

### **ORIENTATION**

Most prefer a normal tall screen (portrait view) for average usage. Wide (landscape) screens are available at greater cost in the same size range and are not recommended unless you have special need for that display. Some makes offer a swivel screen that you can change from tall to wide and back again instantly. You will pay considerably more for this feature when it is available. **COST**

Has been decreasing from a few thousand some short years ago to a few hundred today. A quality 17 inch LCD can be found today for under \$200, and a 19 incher for less than \$300. If you have a watchful eye, special sales are common and offer substantial saving.

#### **BRAND**

There is a very significant display quality to be gained in better models of better brands. The most common best quality brands usually topping the review lists in computer publications are LG, NEC, Viewsonic, Dell and Samsung. Different models in the same brand provide different features. Check them out carefully on their respective websites and "Google" for reviews. You need to do your homework both before and during your shopping experiences if you want the best for your buck.

### **WARRANTY**

Better brands provide a 3 year replacement on defective monitors. Don't settle for a one year warranty! **VIEWING ANGLE**

Unlike a CRT, an LCD's view falls off sharply at the sides when you are not positioned in front of your monitor. In practical usage, this should notbe at all a problem. Your view will be just fine when you are normally seated at your screen, with more than sufficient leeway from the norm.

#### **RESPONSE TIME**

Usually indicated in the advertising of better models. A faster response time is better—it indicates how quickly the screen can refresh a video image. If an LCD's response time is too slow, the display's pixels won't be able to keep up with the information sent from the computer's graphics card, and you may see ghosting and digital noise as a result. 8ms or better response time is common on quality LCD's and is preferred! The lower the response time, the less of a blurring effect is possible on the screen. **ANALOG VS DIGITAL**

Video cards can provide outlets for two different monitor display types, analog and digital. CRT monitors are cabled to your video card with an analog (15 pin) cable. LCD's usually provide the same cable and connection but will provide a significantly better display when attached via a digital (VDI-D) to a digital port on your video card. Better LCD's provide both digital and analog connections. So do better video cards. If your card doesn't have a digital port, you can either replace

the card with one that does, or you can add an additional card. Easy to do. Just plug it into a PCI slot and your compu-

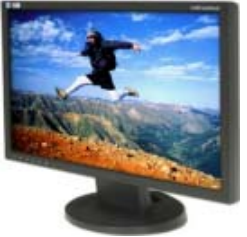

ter will recognize it. You are really better off in many ways with a better card.

If need be, you can run your LCD with the same analog connection as you used for your CRT previously, but a digital connection will give you better results. **NATIVE RESOLUTION**

LCD monitors will provide their best display when run at their "native resolution" which varies with the size of the monitor. For a 19 incher, the native resolution is 1280x1024. The resolution of a display can be changed easily by right-clicking on an empty area of your desktop and selecting "properties," and "settings." The same can be accomplished through your Control Panel in your Start Menu. Normally the correct choice will be made automatically by the installation software that accompanies your new monitor.

When you change your most common CRT setting of 1080x760 to 1280x1024, everything, including all your icons and fonts, will suddenly appear much smaller. Your LCD display however will become infinitely sharper. If you find it strange to your eyes, you can easily change your display properties to provide larger fonts. Additionally, many programs like word processors permit you to change your text to any size you wish while maintaining its quality, regardless of screen resolution.

Running at native resolution (your choice to do or not, but very highly recommended) will make your screen display smaller but you will be able to accommodate more viewed area on a page. It may be strange somewhat to your eyes at first, but the greatly increased sharpness and over-all quality of your LCD display will more than make up for it, especially if you are using digital rather than analog display.

Continued on Page 10

# Adapting To Scams Is Vital To Internet Safety

#### (NAPSA)

The words "evolving viruses" conjure up images of illnesses silently mutating until they can evade the defenses of their victim or the latest medication. But another form of mutating threat is claiming thousands of unsuspecting victims each year: cybercrime.

As the security features on computers have become more robust, hightech criminals have developed a revolving door of increasingly sophisticated scams, particularly because cybercrime has evolved from a hobby for hackers to a lucrative profession.

The direct financial losses from these crimes exceed \$1 billion a year, according to research commissioned by the U.S. Department of Homeland Security.

A form of social engineering, online scams that con people into sharing personal information or downloading programs that steal their information or harm their computer are expected to be the most common Internet threat this year, according to security experts at Microsoft Corp. Experts say there are no quick fixes against these mutating online threats, but people can avoid becoming a victim by educating themselves on the latest threats and updating their PCs with the latest protections.

Social engineering is what tricked Judy Melloon. After receiving several e-mail messages that appeared to be legitimate, she opened one and typed in the requested bank account information. Her account, which contained several hundred dollars, was soon empty.

"You have to think before you click," said Melloon, who no longer opens email from unknown senders.

Education will be particularly important throughout 2007, predicts Microsoft senior director of Security Outreach, Kristin Johnsen, because many of today's most prevalent online threats attempt to manipulate people, rather than exploit flaws in computers.

"People understand the need to protect their homes or cars in the physical world by locking doors or installing alarms," Johnsen explained. "Applying the same measures to computer use will be the first step to help people protect their PCs, themselves and their families in the cyberworld."

To combat such practices, experts recommend taking these steps:

- Invest 30 minutes up front. That's all the time it takes to set up and monitor an Internet firewall, update your security software, and install and run antivirus and anti-spyware software.
- Think first, click later. Don't click on e-mail attachments from senders you

### **HDTV**

Continued from Page 8

Converter boxes usually carry a complete set of outlets compatible with DVI as well as the older RGB, 3-wire composite, and S-video connections. A more recent standard, High Definition Multimedia Interface (HDMI), carries both digital video and sound but is only useful if your whole home theater is newly digital and supports the cables.

CRT displays are rapidly disappearing because of their bulk and difficulty in forming a sharp color image across a large screen. Liquid Crystal Displays (LCD) are currently the most economical but suffer from limited contrast, brightness, color depth, slow refresh rates, and fixed screen resolution. Plasma displays depend on micro fluorescent light sources to provide bright images with excellent color, a wide viewing angle, and high contrast. They are still expensive and limited in size and have a limited lifetime. [However, when they burn out they have probably become obsolete already anyway, and a new unit of higher quality may be available at lower cost – Pim.] Finally, for large sizes projection displays have been used. They are based on Texas Instrument Digital Light Processing (DLP) technology that uses a chip with thou-sands of tiny mirrors that can flip up and down to direct light beams to the screen. They use an expensive, bright light bulb of limited lifetime.

This article has been provided to APCUG by the author solely for publication by APCUG member groups. All other uses require the permission of the author (see e-mail address above).

don't know or recognize, and avoid entering personal information into anything directed to you via e-mail.

• Stay current. Regularly visit sites that provide the latest PC security information, including www.microsoft .com/protect and www.staysafe.org. Invest in software and services that offer security features, such as Microsoft's Windows Vista operating system, which automatically maintains many recommended protection features.

### **LCD MONITOR**

Continued from Page 9

### **AUTO-DISPLAY**

Most quality LCD monitors will automatically install at their best display settings when you plug them in. However, they will also provide easy to adjust menusettings for most of their values that permit you to easily adjust the display to what is most pleasing to your eyes. They most common adjustment people make is for brightness. Most LCD monitors tend to be too bright unless adjusted. LCD screen illumination is entirely different and better than that from a CRT.

### **RUNNING MULTIPLE MONITORS**

What's to do with your CRT now that you have your new LCD? One of your choices may be to keep it and run two monitors side-by-side. If you are using Windows XP and you have two ports on your video card (or two video cards), it's easy to do with a few simple settings in your display properties menu. You will then be able to run two different programs at the same time and easily drag items from one monitor screen to the other. Your cursor will readily mouse from one monitor to the other alongside. It can double your productivity and allow you to see and do things you did not know were possible.

Over all, upgrading to an LCD monitor will greatly enhance your computer experience and enjoyment. It's way more than worth any effort or expense involved.

This article has been provided to APCUG by the author solely for publication by APCUG member groups. All other uses require the permission of the author (see e-mail address above).

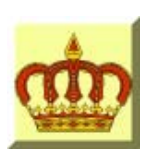

# **Crown Camera**

Imaging Experts

M-F 8:30 - 5:30 Sat. 9 - 5

Digital Cameras Photo & Printer Supplies

530-243-8333 or 800-655-4256 FAX: 530-243-4978

1365 Market Street Redding, CA 96001

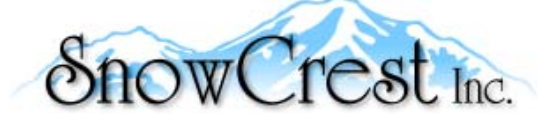

"Northern California's Finest and First Internet Provider"

**UNLIMITED INTERNET ACCESS Starting at \$15/month! DSL & Wireless Access, Web Design & Hosting Services www.snowcrest.net (530) 245-4698 / (530) 926-6888**

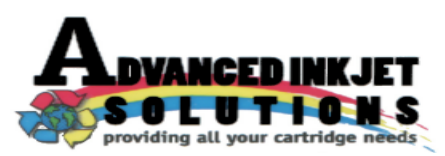

**Stop throwing away your inkjet cartridges! Let us refill them and save up to 60% We also offer services for toner cartridges**

**2521 Hilltop Drive (Across from Big 5) Redding, CA 96002** ive (Across from Big 5) Redding, CA 96002 **Editor, Judi Ball 275-4632**<br>Phone 530-222-INKS (4657) The Ball 275-4632

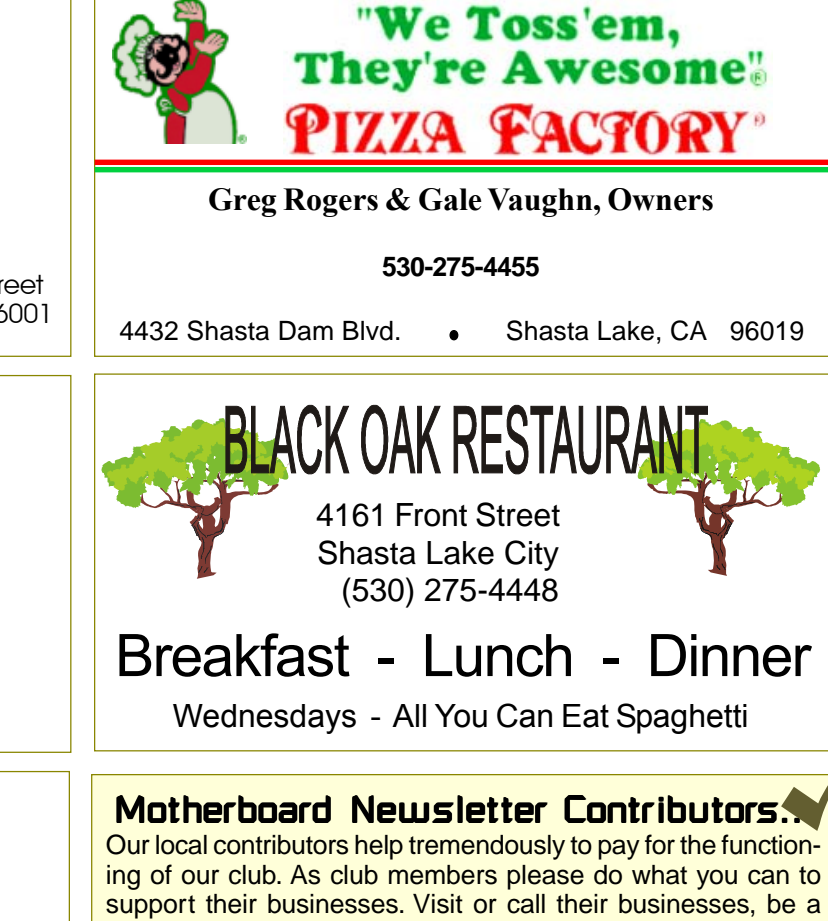

patron if possible, and tell them you saw their business card in the club's newsletter. Also, if you have or know of a local business that would like to advertise in the Motherboard, please give them the editor's phone

number for the details of becoming a Contributor. jebed@charter.net

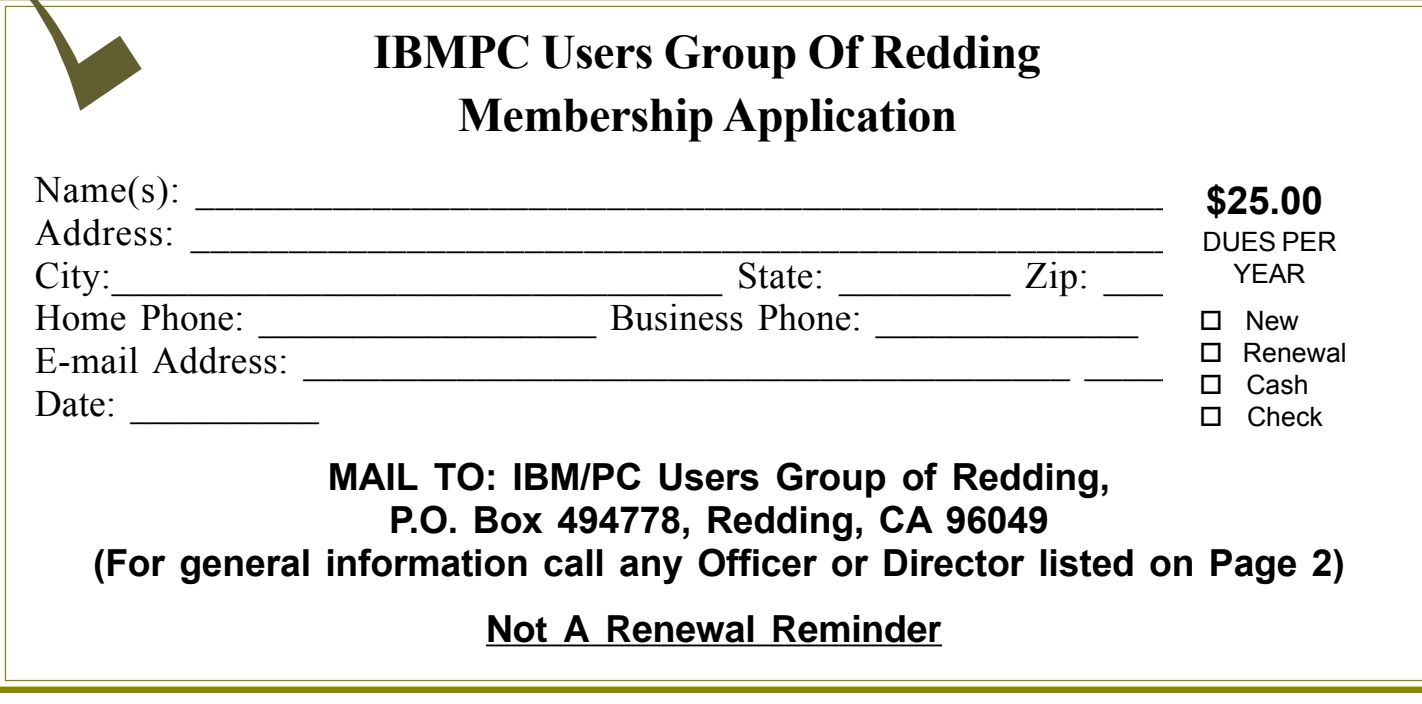

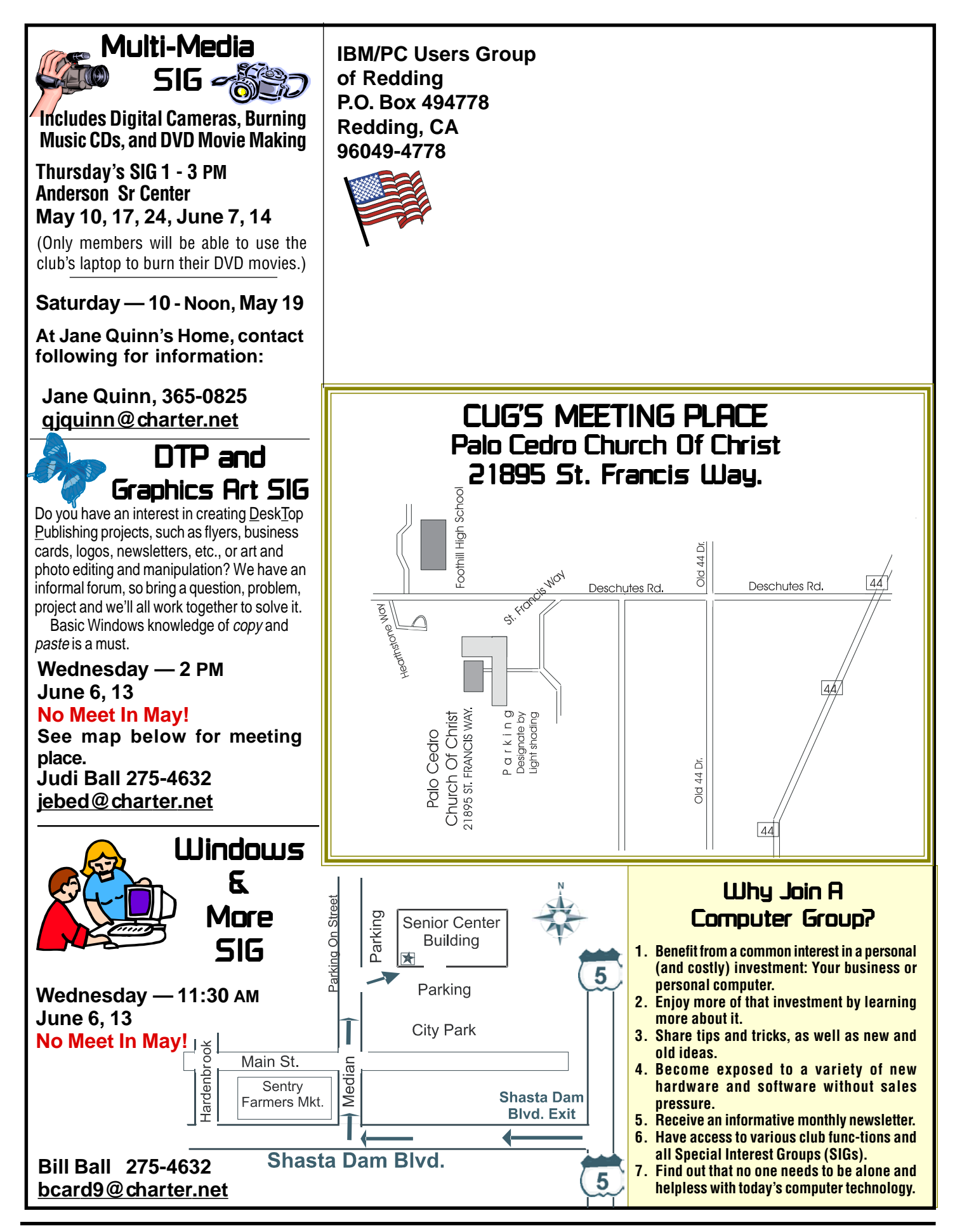